**Приложение ППССЗ по специальности 10.02.05 Обеспечение информационной безопасности автоматизированных систем 2022-2023 уч.г.: Комплект контрольно-оценочных средств междисциплинарного курса МДК.04.01 Выполнение работ по рабочей профессии 16199 Оператор электронно-вычислительных и вычислительных машин** 

**МИНИСТЕРСТВО ОБРАЗОВАНИЯ БЕЛГОРОДСКОЙ ОБЛАСТИ ОБЛАСТНОЕ ГОСУДАРСТВЕННОЕ АВТОНОМНОЕ ПРОФЕССИОНАЛЬНОЕ ОБРАЗОВАТЕЛЬНОЕ УЧРЕЖДЕНИЕ «АЛЕКСЕЕВСКИЙ КОЛЛЕДЖ»** 

# **Комплект контрольно-оценочных средств**

# **междисциплинарного курса**

# **МДК.04.01 Выполнение работ по рабочей профессии 16199 Оператор электронно-вычислительных и вычислительных машин**

для специальности

**10.02.05 Обеспечение информационной безопасности автоматизированных систем** 

Алексеевка – 2022

Комплект контрольно-оценочных средств разработан на основе Федерального государственного образовательного стандарта среднего профессионального образования по специальности 10.02.05 Обеспечение информационной безопасности автоматизированных систем

Составители:

Косинова Инна Ванцетовна, Капустина Елена Ивановна, преподаватели ОГАПОУ «Алексеевский колледж»

# **1. Паспорт комплекта оценочных средств**

### **1.1 Область применения комплекта оценочных средств**

Контрольно-оценочные средства (КОС) предназначены для контроля и оценки образовательных достижений обучающихся, освоивших программу МДК.04.01 Выполнение работ по рабочей профессии 16199 Оператор электронно-вычислительных и вычислительных машин.

КОС включают контрольные материалы для проведения текущей и промежуточной аттестации в форме экзамена.

КОС разработан на основании рабочей программы междисциплинарного курса.

# **1.2. Цели и задачи МДК – требования к результатам освоения МДК**

С целью овладения указанным видом деятельности и соответствующими профессиональными компетенциями обучающийся в ходе освоения МДК должен:

### **иметь практический опыт:**

 О1 выполнения требований техники безопасности при работе с вычислительной техникой;

 О2 организации рабочего места оператора электронно-вычислительных и вычислительных машин;

О3 подготовки оборудования компьютерной системы к работе;

 О4 инсталяции, настройки и обслуживания программного обеспечения компьютерной системы;

О5 управления файлами;

 О6 применения офисного программного обеспечения в соответствии с прикладной задачей;

О7 использования ресурсов локальной вычислительной сети;

О8 использования ресурсов, технологий и сервисов Интернет;

 О9 применения средств защиты информации в компьютерной системе.  **уметь:** 

У1 выполнять требования техники безопасности при работе с вычислительной техникой;

У2 производить подключение блоков персонального компьютера и периферийных устройств;

У3 производить установку и замену расходных материалов для периферийных устройств и компьютерной оргтехники;

У4 диагностировать простейшие неисправности персонального компьютера, периферийного оборудования и компьютерной оргтехники;

У5 выполнять инсталляцию системного и прикладного программного обеспечения;

У6 создавать и управлять содержимым документов с помощью текстовых процессоров;

У7 создавать и управлять содержимым электронных таблиц с помощью редакторов таблиц;

У8 создавать и управлять содержимым презентаций с помощью редакторов презентаций;

У9 использовать мультимедиа проектор для демонстрации презентаций;

вводить, редактировать и удалять записи в базе данных;

У10 эффективно пользоваться запросами базы данных;

У11 создавать и редактировать графические объекты с помощью программ для обработки растровой и векторной графики;

У12 производить сканирование документов и их распознавание;

У13 производить распечатку, копирование и тиражирование документов на принтере и других устройствах;

У14 управлять файлами данных на локальных съемных запоминающих устройствах, а также на дисках локальной компьютерной сети и в интернете;

У15 осуществлять навигацию по Веб-ресурсам Интернета с помощью браузера;

У16 осуществлять поиск, сортировку и анализ информации с помощью поисковых интернет сайтов;

У17 осуществлять антивирусную защиту персонального компьютера с помощью антивирусных программ;

У18 осуществлять резервное копирование и восстановление данных.

**знать:** 

З1 требования техники безопасности при работе с вычислительной техникой;

З2 основные принципы устройства и работы компьютерных систем и периферийных устройств;

З3 классификацию и назначение компьютерных сетей;

З4 виды носителей информации;

З5 программное обеспечение для работы в компьютерных сетях и с ресурсами Интернета;

З6 основные средства защиты от вредоносного программного обеспечения и несанкционированного доступа к защищаемым ресурсам компьютерной системы.

**Перечень знаний и умений в соответствии с профессиональными стандартами «Специалист по защите информации в телекоммуникационных системах и сетях», утвержденного приказом Министерства труда и социальной защиты Российской Федерации от 3 ноября 2016 г. № 608н, «Специалист по безопасности компьютерных систем и сетей», утвержденного приказом Министерства труда и социальной защиты Российской Федерации от 1 ноября 2016 г. № 598н., «Специалист по защите информации в автоматизированных системах», утвержденного приказом Министерства труда и социальной защиты** 

**Российской Федерации от 15 сентября 2016 г. № 522н., «Специалист по технической защите информации», утвержденного приказом Министерства труда и социальной защиты Российской Федерации от 1 ноября 2016 г. № 599н., которые актуализируются при изучении междисциплинарного курса:** 

1) способы защиты информации от утечки по техническим каналам;

2) основные методы управления защитой информации;

3) применять антивирусные средства защиты информации в операционных системах;

4) организационные меры по защите информации.

**Перечень знаний, умений, навыков в соответствии со спецификацией стандарта компетенции Ворлдскиллс Корпоративная защита от внутренних угроз информационной безопасности, которые актуализируются при изучении междисциплинарного курса:** 

1) понимание принципов работы специалиста по информационной безопасности и их применение; регламентирующие документы в области охраны труда и безопасности жизнедеятельности.

**Планируемые личностные результаты освоения рабочей программы** 

ЛР 4. Проявляющий и демонстрирующий уважение к людям труда, осознающий ценность собственного труда. Стремящийся к формированию в сетевой среде личностно и профессионального конструктивного «цифрового следа».

ЛР 6. Проявляющий уважение к людям старшего поколения и готовность к участию в социальной поддержке и волонтерских движениях.

ЛР 7. Осознающий приоритетную ценность личности человека; уважающий собственную и чужую уникальность в различных ситуациях, во всех формах и видах деятельности.

ЛР 10. Заботящийся о защите окружающей среды, собственной и чужой безопасности, в том числе цифровой.

ЛР 11. Проявляющий уважение к эстетическим ценностям, обладающий основами эстетической культуры.

Результатом освоения МДК является овладение обучающимися видом деятельности - Выполнение работ по одной или нескольким профессиям рабочих, должностям служащих, в том числе общими компетенции (ОК) и профессиональными компетенциями (ПК):

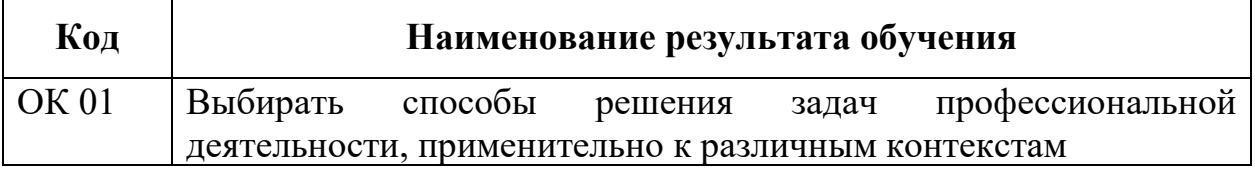

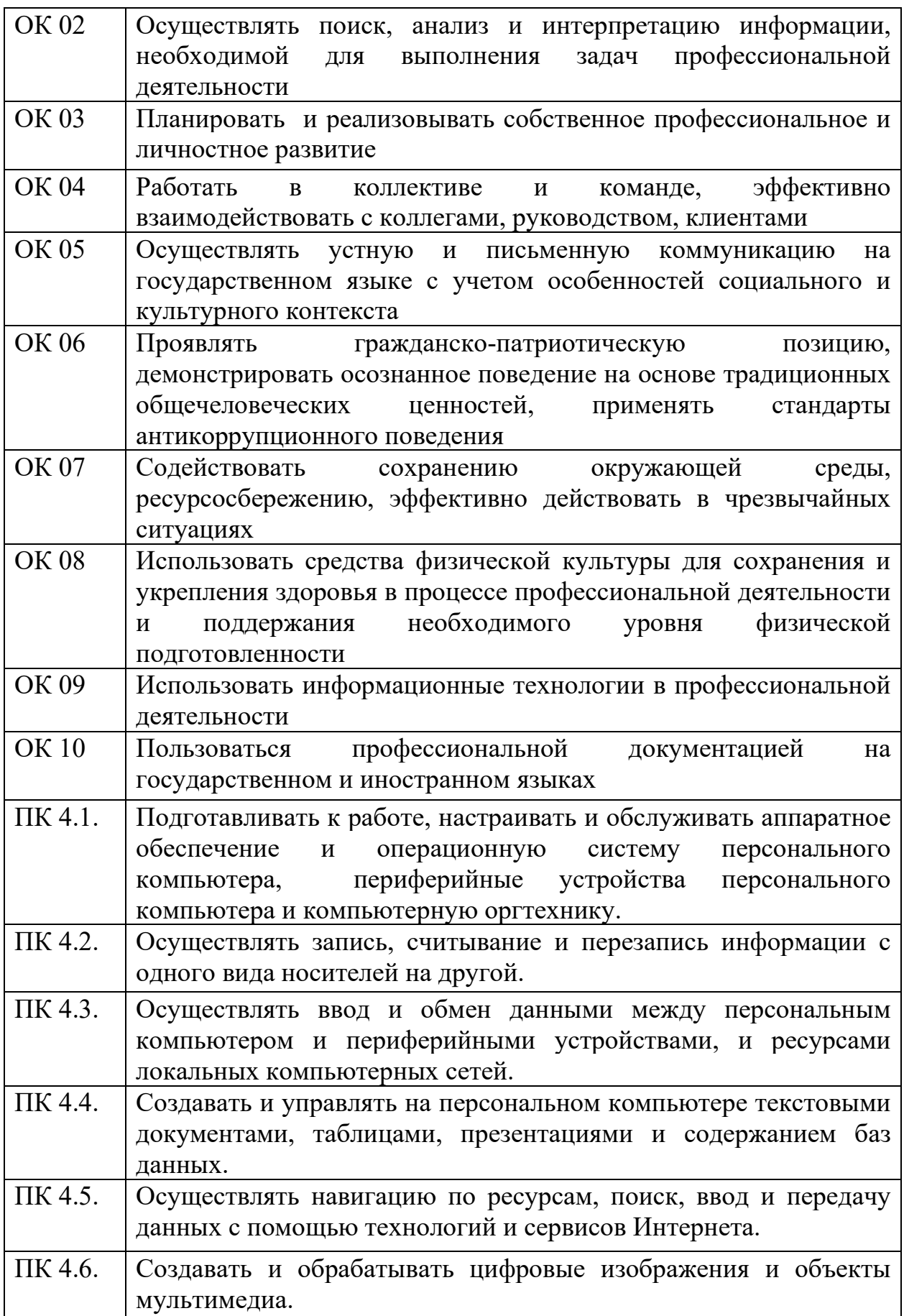

# **1.3 Результаты освоения междисциплинарного курса, подлежащие проверке**

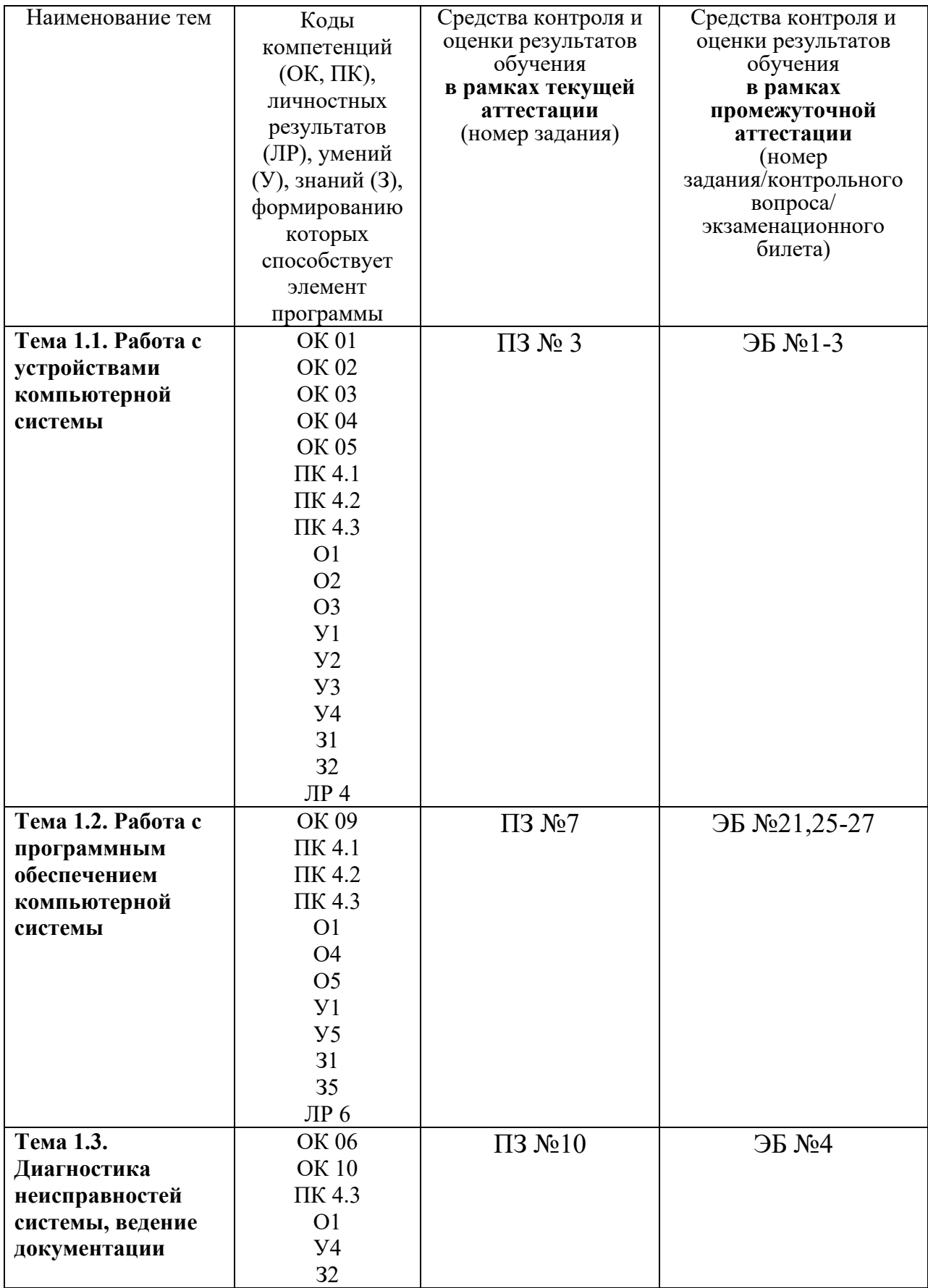

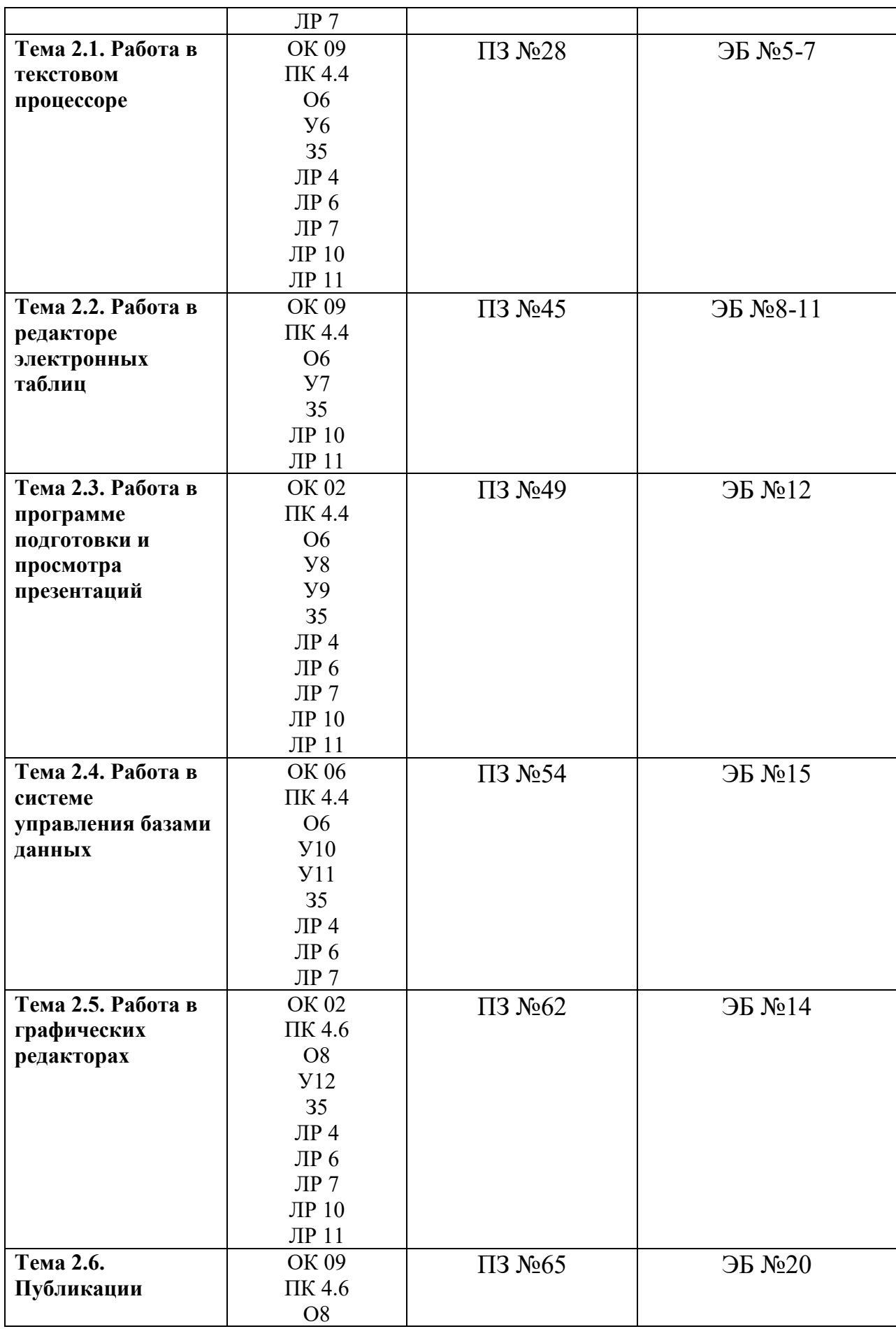

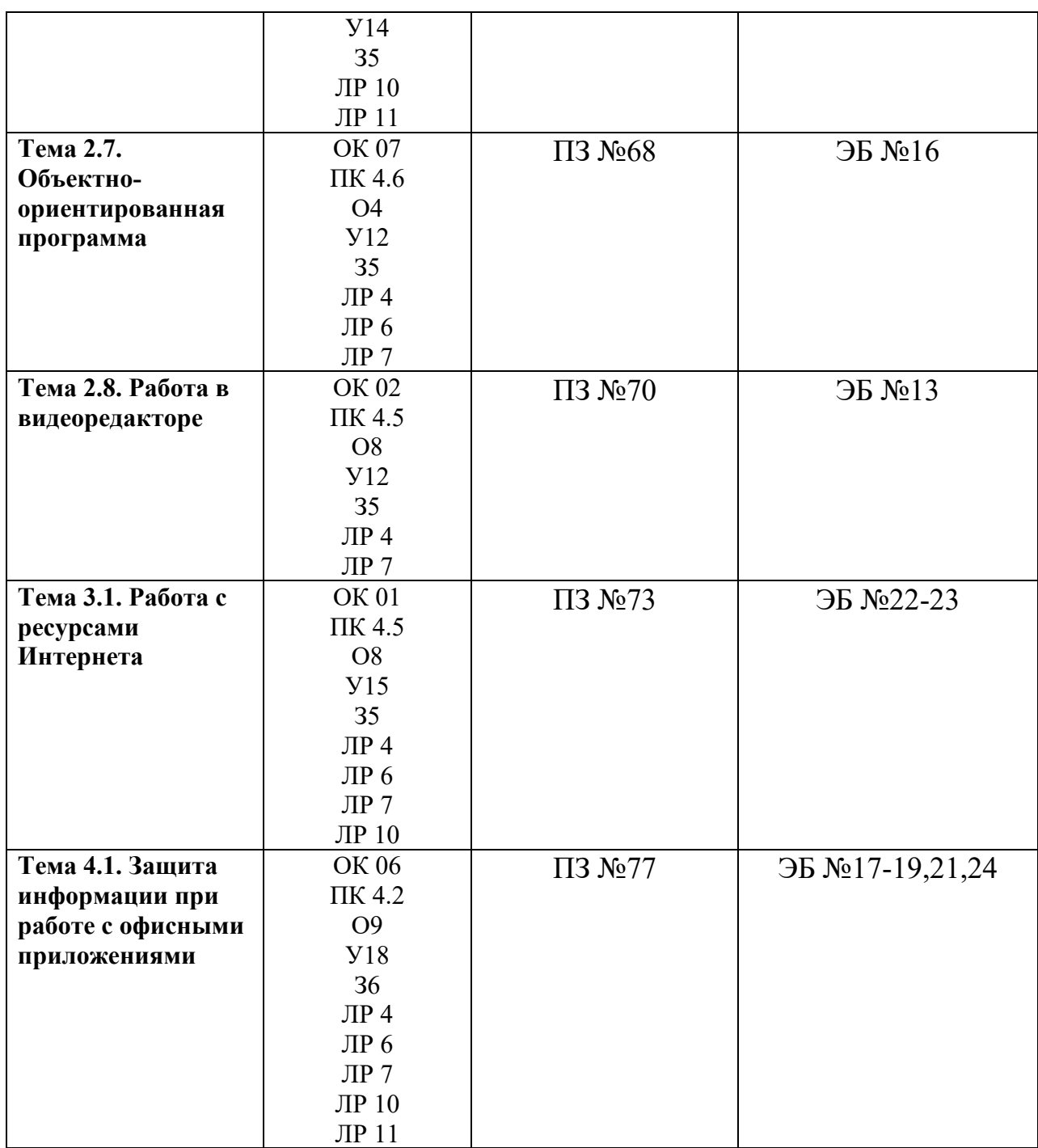

# **2. Комплект оценочных средств для текущей аттестации**

# **2.1. Практические задания (ПЗ)**

ПЗ №3. Работа с дополнительными внешними устройствами ПК: поиск драйверов, подключение, настройка

Задание 1. Установка локального принтера

Задание 2. Настройка свойств принтера.

ПЗ №7. Управление файлами данных на локальных съемных

запоминающих устройствах, а также на дисках локальной компьютерной сети и в интернете.

Задание 1. Создание почтового ящика на Яндексе.

Задание 2. Передача файлов через электронную почту.

Задание 3. Настройка локальной сети.

ПЗ №10. Оформление отчетной документации в соответствии с перечнем работ, выполняемых в порядке текущей эксплуатации ЭВМ.

Задание 1. Составить бланк состава оборудования рабочей станции.

Задание 2. Составить отчет о нерабочих деталях.

Задание 3. Составить отчет о наличии дополнительных (резервных) компонентов.

ПЗ №28. Комплексное использование возможностей текстового процессора.

Задание 1. Создать схему, отражающую процесс аудита в упрощенном варианте.

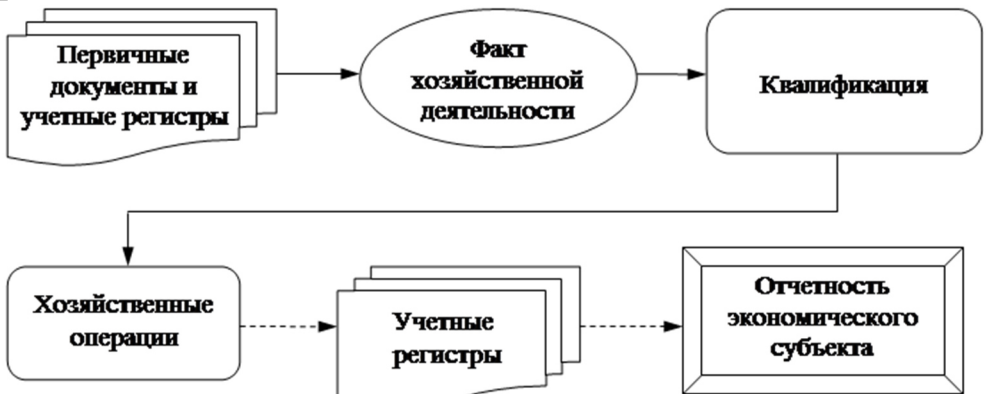

Задание 2. Создать оргдиаграмму с использованием SmartArt. Источники информации программного комплекса

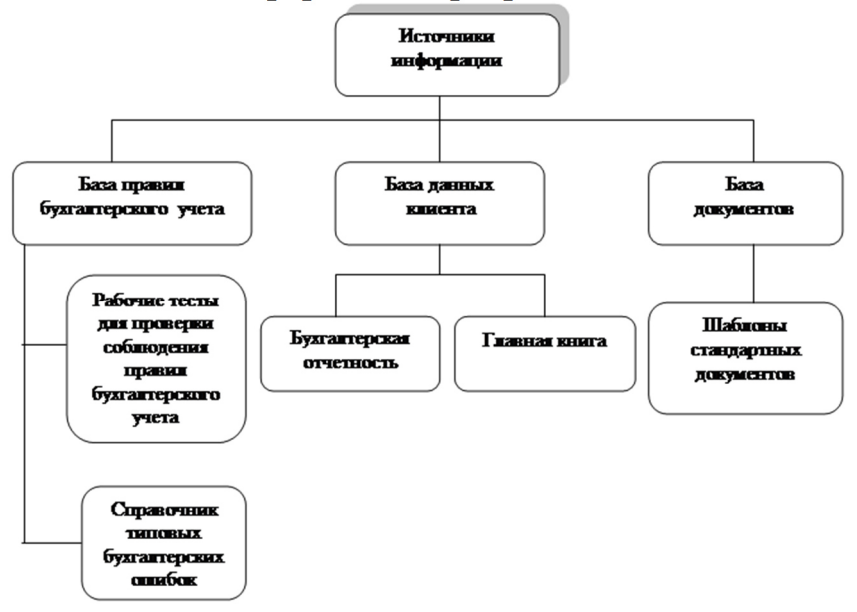

# Задание 3. Создать документ, отражающий оформительские возможности редактора MS Word.

# **ВОЗМОЖНОСТИ РЕДАКТОРА MS WORD**

Этот замечательный редактор представляет разнообразие возможностей для пользователя.

Можно менять размер шрифта от 8 до  $\sqrt{2}$ .

Можно писать **жирным шрифтом,** *курсивом и подчеркиванием!* Можно выравнивать текст по левому краю По центру

По правому краю

По ширине без отступа

И с отступом, величину которого можно менять.

Можно менять шрифты: *Good luck you!*

Good luck you!

Good luck you!

Γοοδλυγκ ψου!

# **Шрифты в редакторе представлены в большом разнообразии!**

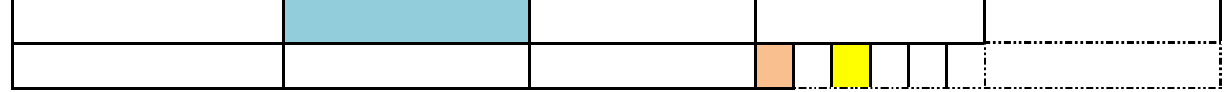

Можно вставить рисунок, а также

разные линии и геометрические фигуры:

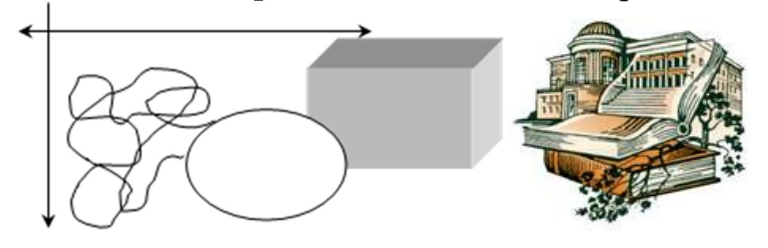

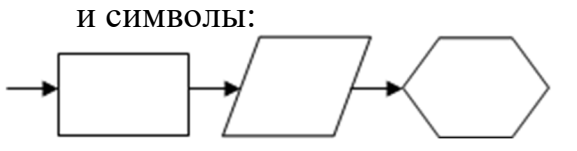

 ℡-♠-,

а еще нарисовать схему:

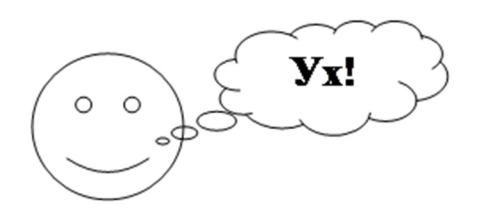

### а даже вставить автофигуры:

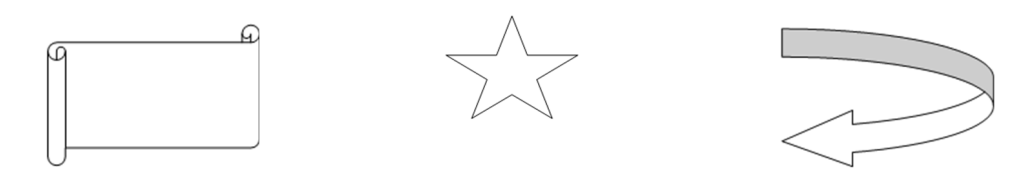

Вот такой чудесный текстовый редактор MS Word!

ПЗ №45 Комплексное использование возможностей табличного процессора MS Excel.

Задание 1. Расчет заработной платы за квартал.

Используя таблицу «Расчет заработной платы за месяц» файла «Расчеты», создайте комплекс таблиц расчета заработной платы за квартал (рис.  $1)$ .)

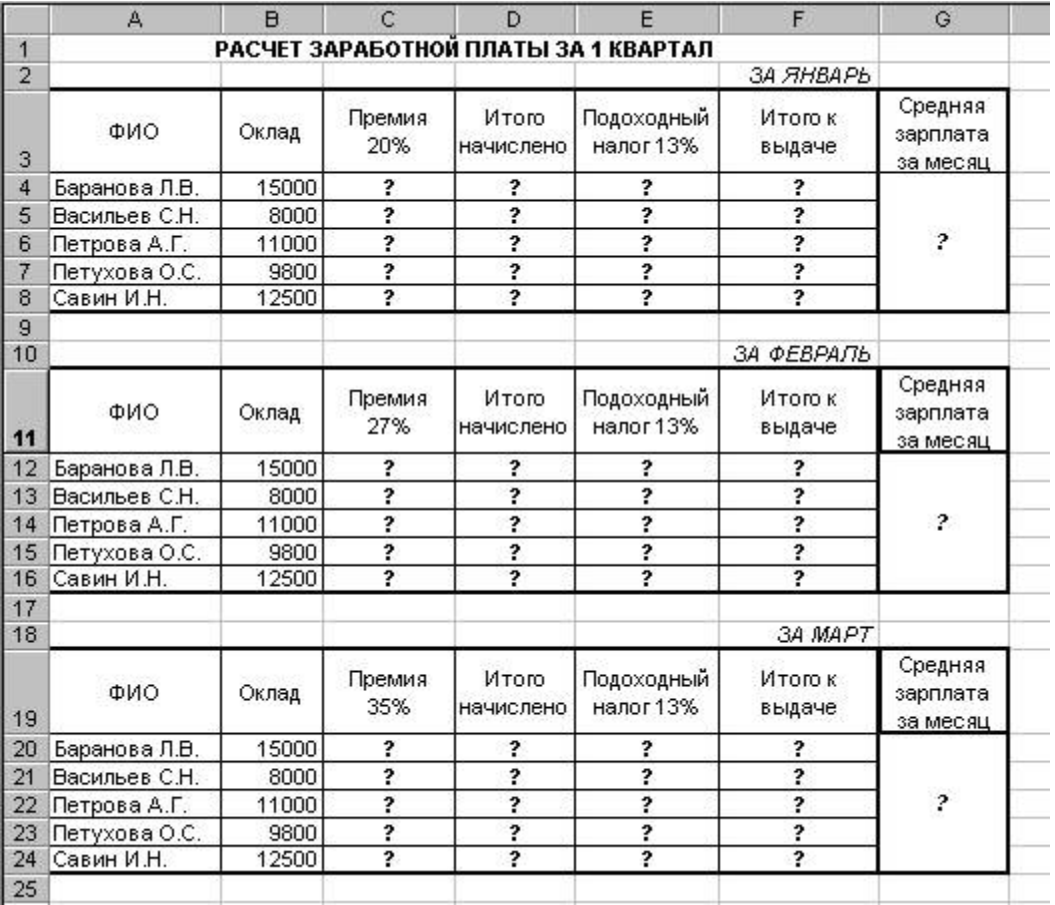

Постройте гистограмму заработной платы сотрудников за март.

Ниже таблицы расчета заработной платы за март, создайте новую таблицу и рассчитайте квартальную зарплату каждого сотрудника как сумму ежемесячных заработных плат.

Применяя функции МАКС и МИН, выделите сотрудников с максимальной и минимальной квартальной заработной платой.

Проведите сортировку окладов сотрудников за февраль в порядке возрастания. Постройте круговую диаграмму квартальной заработной платы сотрудников.

ПЗ №49. Настройка показа и демонстрация результатов работы средствами мультимедиа.

Задание 1. При помощи приложения PowerPoint создать домашнюю картинную галерею. Для удобства перемещения по галерее добавить управляющие кнопки и включить звуковое сопровождение демонстрации.

Для удобства работы некоторые виды презентаций можно снабдить управляющими кнопками. В процессе демонстрации они позволят осуществить возврат к предыдущему слайду, переход к следующему слайду, вызов дополнительных функций. Настроить перемещение по презентации только с использованием управляющих кнопок.

ПЗ №54. Создание форм.

Задание №1

Создать проект и таблицы базы данных «Колледж а соответствии с образцами:

| Имя поля                    | Тип данных | Размер поля |
|-----------------------------|------------|-------------|
| Код студента                | Числовой   | Целое       |
| Фамилия                     | Текстовый  | 15          |
| Имя                         | Текстовый  | 12          |
| Отчество                    | Текстовый  | 15          |
| Номер группы                | Числовой   | Целое       |
| Телефон                     | Текстовый  | 9           |
| Стипендия                   | Логический | Да/нет      |
| Проект таблицы «Дисциплины» |            |             |
| Имя поля                    | Тип данных | Размер поля |
| Код дисциплины              | Числовой   | Целое       |
| Название дисциплины         | текстовый  | 30          |

Проект таблицы «Студенты».

### Проект таблицы «Оценки»

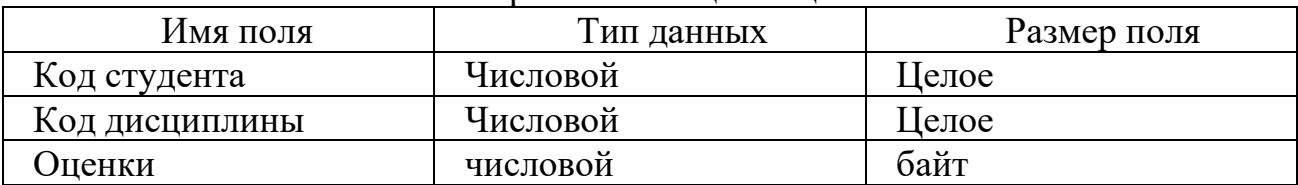

Проект таблицы «Преподаватели»

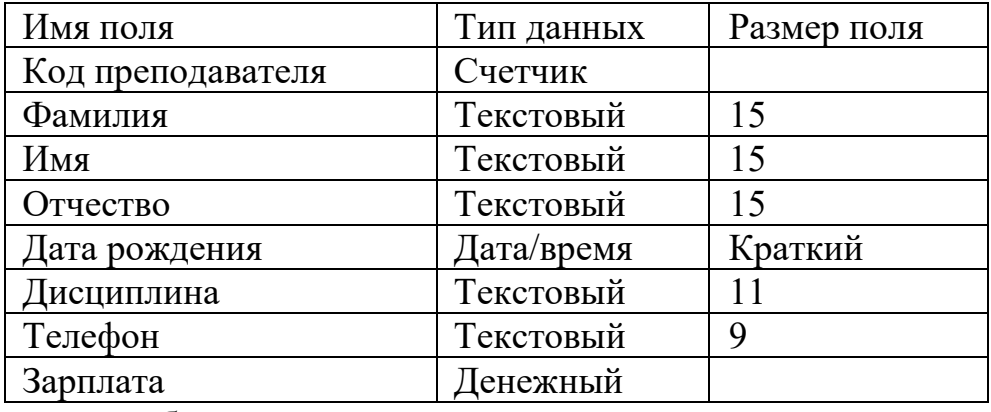

Создание таблиц:

Перейдите в режим «Конструктор» и задайте имя первой таблицы «Студенты»,

В окне редактора таблиц создайте структуру таблицы «Студенты»:

В столбце «Имя поля» задавайте имена полей согласно проекта; В столбце «Тип поля» задавайте типы, определенные в проекте. Размер каждого поля указывается в свойствах поля на вкладке «Общие» (щелкнуть мышкой по данной ячейке и выбрать вариант из предложенного списка). Задайте ключевое поле на имени «Код студента». Закрыть конструктор таблиц (крестик на вкладке таблицы) и сохранить таблицу (нельзя закрывать всю базу данных по верхнему крестику). Для создания новой таблицы откройте на ленте пункт «Создание», «Конструктор таблиц». Заполните столбцы конструктора и при сохранении задайте имя следующей таблицы. В таблице «Оценки» ключевое поле задавать не нужно, т.к. данные во всех полях могут повторяться. Нужно создать все 4 таблицы.

Задание 2. Создание форм

Формы необходимы для заполнения и редактирования записей в таблицах. Для каждой таблицы создается своя форма со всеми полями таблицы. Для создания формы выполните следующие действия:

Открыть ленту «Создание» и выбрать пункт «Мастер форм»; Из списка «Таблицы и запросы» выбрать таблицу, для которой создается форма; С помощью кнопки со стрелками выбрать все поля таблицы и нажать «Далее»; Оставить внешний вид без изменения и нажать «Далее»; Для завершения создания формы нажать «Готово». Таким образом создать формы для всех таблиц. Для изменения внешнего вида формы можно перейти в режим Макет, вкладка «Конструктор»

ПЗ №62. Работа со спецэффектами с использованием программ растровой графики.

Задание1. Изобразите данный эскиз в рабочей области графического редактора. Начните работу с простых элементов.

Затем начертите вертикальную среднюю линию и одну из горизонтальных.

При помощи копирования и выделения без фона составьте элементы в нужном порядке и дорисуйте оставшиеся горизонтальные линии.

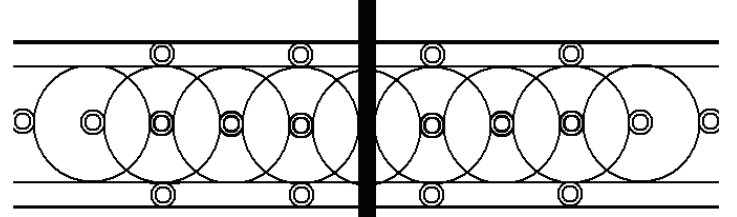

Задание №2. Орнамент состоит из частей, изображенных на рисунке, показывающем алгоритм рисования данной фигуры. Изобразите данный орнамент.

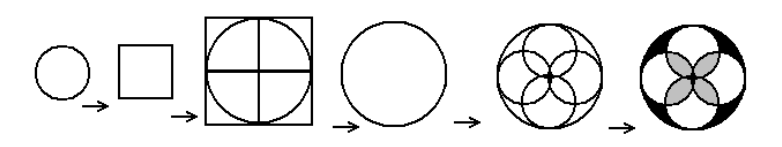

ПЗ №65. Создание тематического плаката. Задание 1. Создать плакат, посвященный ваше специальности.

ПЗ №68. Создание схем.

Задание 1. Создать схему компьютерной сети учебной лаборатории, используя MS Visio.

ПЗ №70. Создание видеоролика.

Задание 1. Создайте видеоролик о родном городе длительностью 2 минуты.

ПЗ №73. Пересылка и публикация файлов данных в Интернете. Задание:

- 1) Зайти на сайт www. youtube.com.
- 2) Войти(справа кнопка)(нужно быть зарегистрированным на этом сайте. Вводим пароль и логин).
- 3) Электронная почта Gmail. com .
- 4) Если нет аккаунта, нажать Создать аккаунт и заполнить все поля.
- 5) Принять условия пользовательского соглашения.
- 6) Нажимаем далее.
- 7) Подтверждаем аккаунт(смс) .
- 8) Продолжить.
- 9) На мобильный телефон придет код  $\rightarrow$  продолжить.

10) Появляется профиль в Google(можно настроить: добавить фото и т.

д.).

11) Нажимаем далее.

12) Назад к серверу YouTube

И как зарегистрированному пользователю, который вошел впервые, предлагается выбрать для себя какие-то интересные видеоканалы(которые Вы любите) Вы их можете выбрать и в будущем на странице Вашего аккаунта будут показываться видеоролики из этих тем.

13) Нажимаем далее.

14) Убрать все галочки с каналов(если не нужны).

(сервис сам выбирает автоматически)

15) Нажимаем Сохранить.

16) Добавить видео( пока нет собственного канала).

17) Создать собственный канал  $\rightarrow$  Ок.

18) Появляется окно для загрузки файлов (в правой стороне): можно записать видео, слайд-шоу и т.д.

19) Выберите файлы для загрузки:

- можно перетащить видео;

- можно просто нажать;

следуйте поэтапно.

20) Название, ключевые слова, выбрать значки – (в левой стороне).

21) Сохраняется все автоматически.

ПЗ №77. Выполнение архивирования данных.

Задание1. В операционной системе Windows создайте на рабочем столе создайте папку Archives, в которой создайте папки Pictures и Documents. Найдите и скопируйте в папку Pictures по два рисунка с расширением \*.jpg и \*.bmp. Сравните размеры файлов \*.bmp и \*.jpg. и запишите данные в таблицу. В папку Documents поместите файлы \*.doc (не менее 3) и запишите их исходные размеры в таблицу\_1.

Задание 2. Архивация файлов WinZip. Запустите WinZip 7. (Пуск >Все программы > 7-Zip>7 Zip File Manager). В появившемся диалоговом окне выберите папку, в которой будет создан архив: ...\Рабочий стол\Archives\Pictures. Установите курсор на имя графического файла Зима.jpg. Выполните команду Добавить (+). Введите имя архива в поле Архив – Зима.zip и убедитесь, что в поле Формат архива установлен тип Zip. Установите в поле Режим изменения: добавить и заменить. В раскрывающемся списке Уровень сжатия: выберите пункт Нормальный. Запустите процесс архивации кнопкой ОК. Сравните размер исходного файла с размером архивного файла. Данные запишите в таблицу\_1. Создайте архив Зима1.zip, защищенный паролем. Для ввода пароля в диалоговом окне Добавит к архиву в поле Введите пароль: ведите пароль, в поле Повторите пароль: подтвердите пароль. Обратите внимание на флажок Показать пароль. Если он не установлен, пароль при вводе не будет отображаться на экране, а его символы будут заменены подстановочным символом "\*". Это мера защиты пароля от посторонних. Однако в данном случае пользователь не может быть уверен в том, что он набрал пароль правильно. Поэтому при не установленном флажке система запрашивает повторный (контрольный) ввод пароля. Щелкните на кнопке ОК - начнется процесс создания защищенного архива. Выделите архив Зима1.zip, выполните команду Извлечь. В

появившемся диалоговом окне Извлечь в поле Распаковать в: выберите папку-приемник - …Рабочий стол\Archives\Pictures\Зима1\. Щелкните на кнопке ОК. Процесс извлечения данных из архива не запустится, а вместо него откроется диалоговое окно для ввода пароля. Убедитесь в том, что ввод неправильного пароля не позволяет извлечь файлы из архива. Убедитесь в том, что ввод правильного пароля действительно запускает процесс. Удалите созданный вами защищенный архив и извлеченные файлы. Создайте самораспаковывающийся ZIP-архив. Для этого установите курсор на имя архива Зима.zip, выполните команду Добавить (+).Введите имя архива в поле Архив – Зима.7z и убедитесь, что в поле Формат архива установлен тип 7z. Установите в поле Режим изменения: добавить и заменить. Установите флажок Создать SFX-архив. Запустите процесс архивации кнопкой ОК. Аналогичным образом создайте архивы для файлов Рябина.bmp, Документ1.doc, Документ2.doc, Документ3.doc. Сравнительные характеристики исходных файлов и их архивов занести в таблицу\_1.

Задание 3. Архивация файлов WinRar. Запустите WinRar (Пуск >Все программы > WinRar). В появившемся диалоговом окне выберите папку, в которой будет создан архив: Рабочий стол\Archives\Pictures. Установите курсор на имя графического файла Зима.jpg. Выполните команду Добавить. В появившемся диалоговом окне введите имя архива Зима.rar. Выберите формат нового архива - RAR, метод сжатия - Обычный. Убедитесь, что в группе Параметры архивации ни в одном из окошечек нет флажков. Щелкните на кнопке ОК для создания архива. Во время архивации отображается окно со статистикой. По окончании архивации окно статистики исчезнет, а созданный архив станет текущим выделенным файлом. Аналогичным образом создайте архивы для файлов Рябина.bmp, Документ1.doc, Документ2.doc, Документ3.doc. Сравнительные характеристики исходных файлов и их архивов занести в таблицу 1. Создайте самораспаковывающийся RAR – архив, включающий в себя текстовые и графические файлы. Определите процент сжатия файлов.

# **3. Комплект оценочных средств для промежуточной аттестации**

# **3.1. Экзаменационные билеты (ЭБ) ЭБ №1**

- 1. Соблюдение техники безопасности при работе на ЭВМ.
- 2. Выполнить практическое задание (Приложение 1) ЭБ №2
- 1. Архитектура ЭВМ, структура и основные принципы работы ЭВМ.
- 2. Выполнить практическое задание (Приложение 2) ЭБ №3

1. Работа с дополнительными внешними устройствами ПК: поиск драйверов, подключение, настройка.

2. Выполнить практическое задание (Приложение 3)

ЭБ №4

1. Оформление отчетной документации в соответствии с перечнем работ, выполняемых в порядке текущей эксплуатации ЭВМ.

- 2. Выполнить практическое задание (Приложение 4) ЭБ №5
- 1. Форматирование и редактирование документов в текстовом процессоре.
- 2. Выполнить практическое задание (Приложение 5) ЭБ №6
- 1. Работа с диаграммами в текстовом процессоре.
- 2. Выполнить практическое задание (Приложение 6) ЭБ №7
- 1. Создание оглавления. Создание гипертекстового документа.
- 2. Выполнить практическое задание (Приложение 7) ЭБ №8
- 1. Создание и форматирование таблицы в редакторе электронных таблиц.
- 2. Выполнить практическое задание (Приложение 8) ЭБ №9
- 1. Выполнение связи листов в файле.
- 2. Выполнить практическое задание (Приложение 9)  $\Im$ Б №10

1. Использование относительной и абсолютной адресации данных в MS Excel.

- 2. Выполнить практическое задание (Приложение 10) ЭБ №11
- 1. Консолидация данных. Создание сводных таблиц.
- 2. Выполнить практическое задание (Приложение 11) ЭБ №12
- 1. Обработка объектов слайдов презентации. Настройка анимации объектов.
- 2. Выполнить практическое задание (Приложение 12)

ЭБ №13

1. Настройка показа и демонстрация результатов работы средствами мультимедиа.

- 2. Выполнить практическое задание (Приложение 13) ЭБ №14
- 1. Работа с текстом в программе векторной графики.
- 2. Выполнить практическое задание (Приложение 14) ЭБ №15
- 1. Работа с заливками и контурами в программе векторной графики.
- 2. Выполнить практическое задание (Приложение 15) ЭБ №16
- 1. Создание компьютерной сети. Создание схем.
- 2. Выполнить практическое задание (Приложение 16) ЭБ №17
- 1. Выполнение резервного копирования и восстановления данных.
- 2. Выполнить практическое задание (Приложение 17) ЭБ №18
- 1. Выполнение архивирования данных.
- 2. Выполнить практическое задание (Приложение 18) ЭБ №19
- 1. Установка антивирусных программ, их настройка. Обновление базы.
- 2. Выполнить практическое задание (Приложение 19) ЭБ №20
- 1. Создание и сохранение документов в MS Publisher.
- 2. Выполнить практическое задание (Приложение 20)

ЭБ №21

1. Использование штатных средств защиты операционной системы и прикладных программ.

2. Выполнить практическое задание (Приложение 21)

ЭБ №22

1. Поиск, сортировка и анализ информации с помощью поисковых интернет сайтов.

2. Выполнить практическое задание (Приложение 22)

ЭБ №23

1. Создание и обмен письмами электронной почты. Навигация по Вебресурсам Интернета с помощью программы Веб-браузера.

2. Выполнить практическое задание (Приложение 23)

ЭБ №24

- 1. Применение парольной защиты.
- 2. Выполнить практическое задание (Приложение 24) ЭБ №25

1. Управление файлами данных на локальных съемных запоминающих устройствах, а также на дисках локальной компьютерной сети и в интернете.

2. Выполнить практическое задание (Приложение 25)

ЭБ №26

- 1. Установка прикладных программ.
- 2. Выполнить практическое задание (Приложение 26) ЭБ №27

1. Установка операционной среды, настройка интерфейса ОС (рабочий стол, безопасность системы, подключение к сети).

2. Выполнить практическое задание (Приложение 27)

Приложение 1

По имеющимся в таблице данным постройте линейчатую диаграмму по образцу, используя программу MS Word. Таблицу и диаграмму отформатируйте в соответствии с образцом:

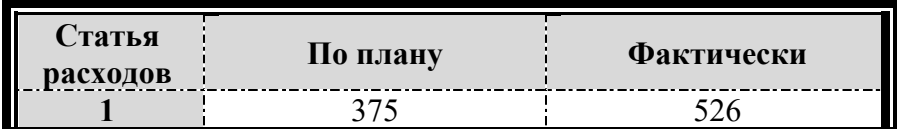

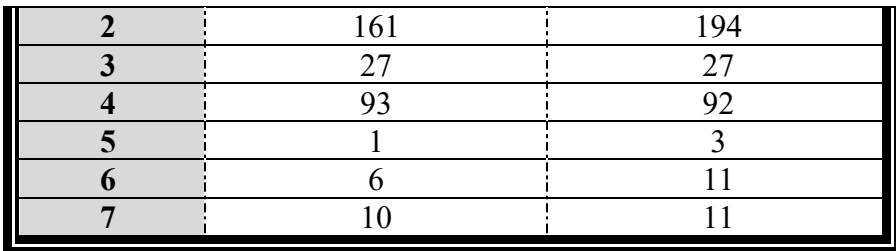

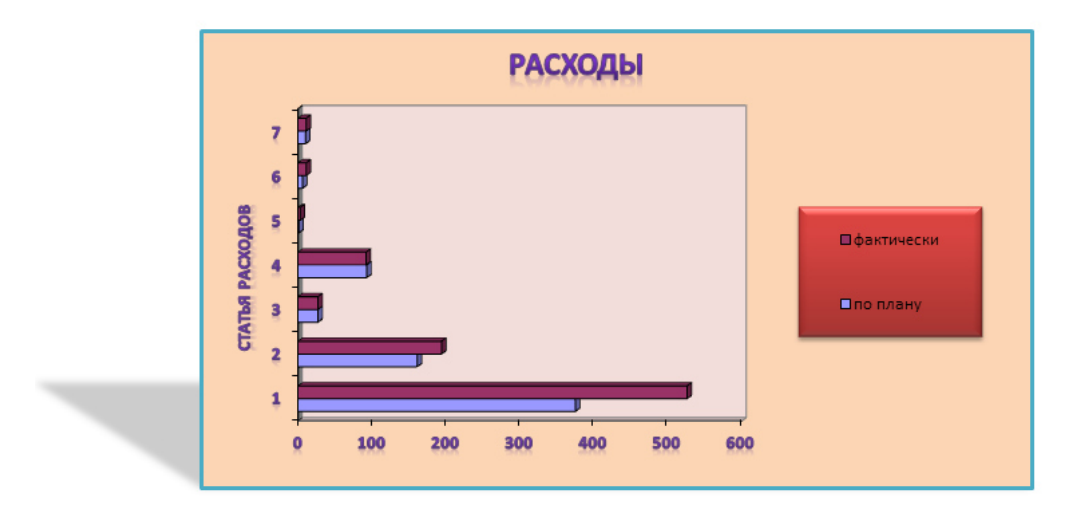

Используя программу MS Word, наберите текст и отформатируйте по образцу:

### РЕДАКТИРОВАНИЕ ТЕКСТОВОГО ДОКУМЕНТА

При вводе текста с клавиатуры могут вкрасться ошибки.

Все возникающие ошибки можно разделись на три типа:

- о лишний символ,
- о неверный символ,
- о пропущенный символ.

Для устранения ошибок используются соответственные приемы:

- удаление,
- замена,
- вставка. ٠

Применение перечисленных методов поможет вам отредактировать с клавиатуры текст. После устранения ошибок текст можно использовать для создания текстового документа.

Наберите и отформатируйте, используя программу MS Word, по образцу:

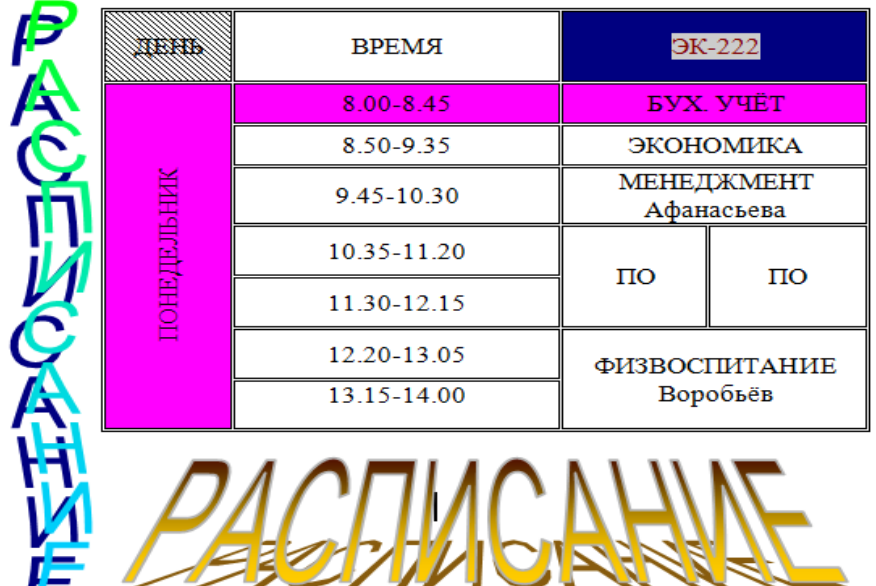

Приложение 4

Наберите по образцу, используя программу MS Word (картинку по теме найти с помощью сети Интернет):

# *Примерное меню Со 2 по 17 февраля*

### **Пятница**

Суп полевой Шницель с вермишелью Салат из свеклы Чай

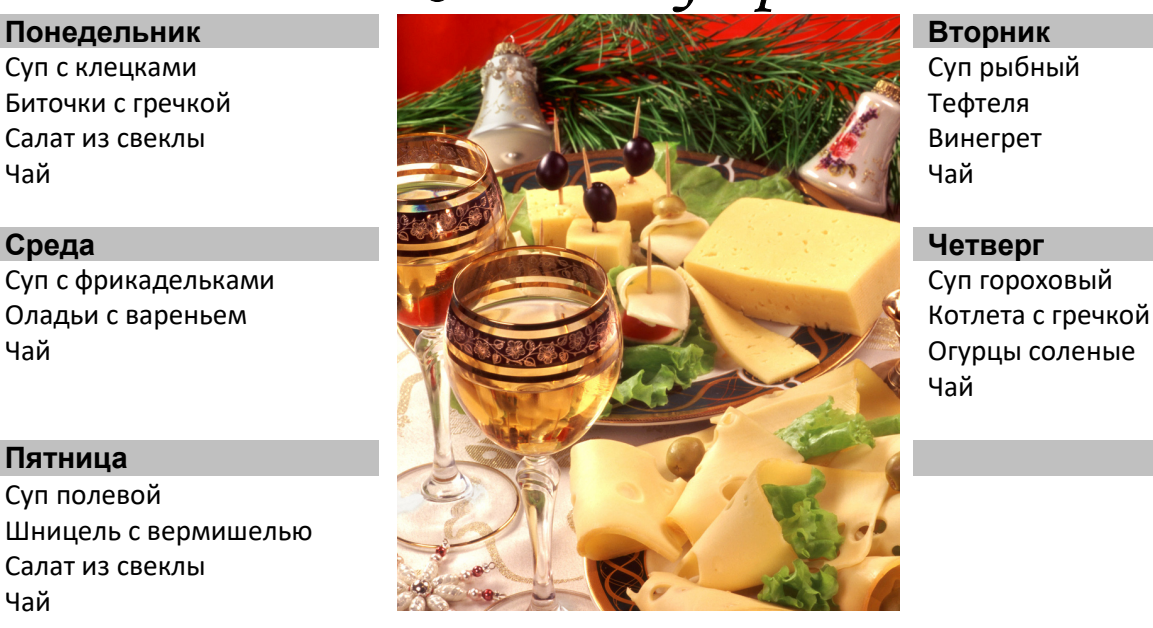

Чай

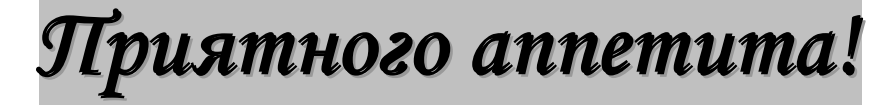

Выполните по образцу, используя программу MS Word:

## **ПРОТОКОЛ**

### **заседания педагогического совета**

### **ФГОУ СПО**

### **«Орлово-Вятский сельскохозяйственный колледж» Кировской области**

 $N_2$  10  $\sigma$  02.11.2010  $\Gamma$ .

Присутствовало: 45 человек.

### *Повестка заседания:*

- *1. Использование природно-рефлексивной технологии саморазвития человека как средство повышения качества образования.*
- *2. Качество образовательного процесса в 1 семестре 2010-2011 учебного года.*
- *3. Пути повышения качества образования.*

Выступили:

Овчинников А.Н. – директор колледжа. Русских М.В. – зав. отделениями «Бухгалтерский учет» и «Менеджмент» Бехтерев В.А. – зав. отделениями «Землеустройство» и «Правоведение» Падерина Т.И. – методист заочного отделения

**Решение**: поручить редакционной комиссии доработать решение педагогического совета.

Проголосовали единогласно.

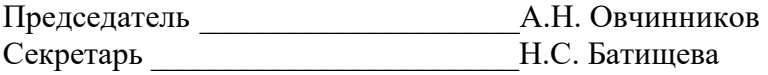

Приложение 6

Выполните по образцу, используя программу MS Word:

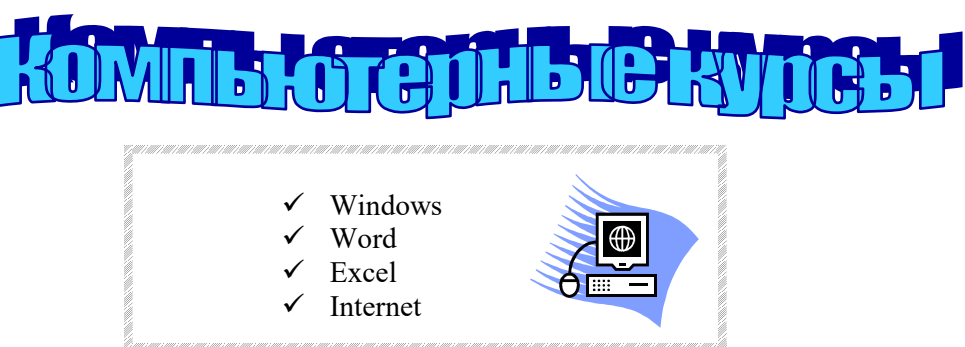

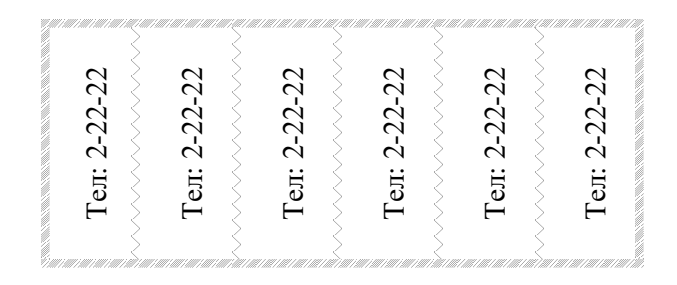

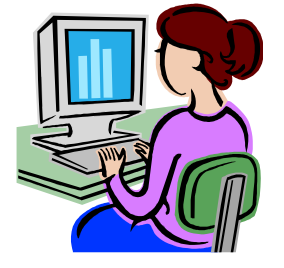

Выполните по образцу, используя программу MS Word. Посчитайте с использованием встроенных функций самый большой/маленький и средний рост

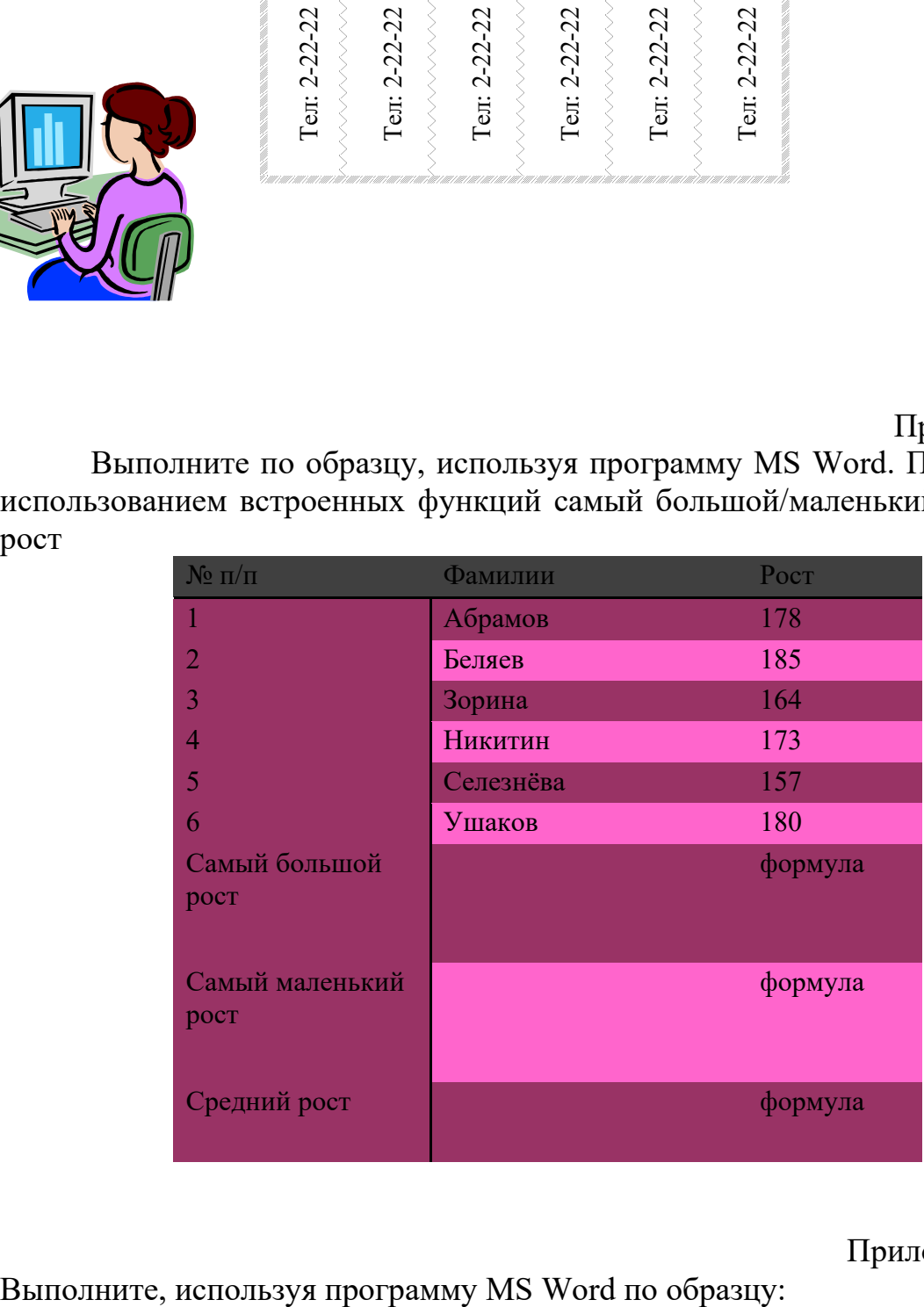

Приложение 8

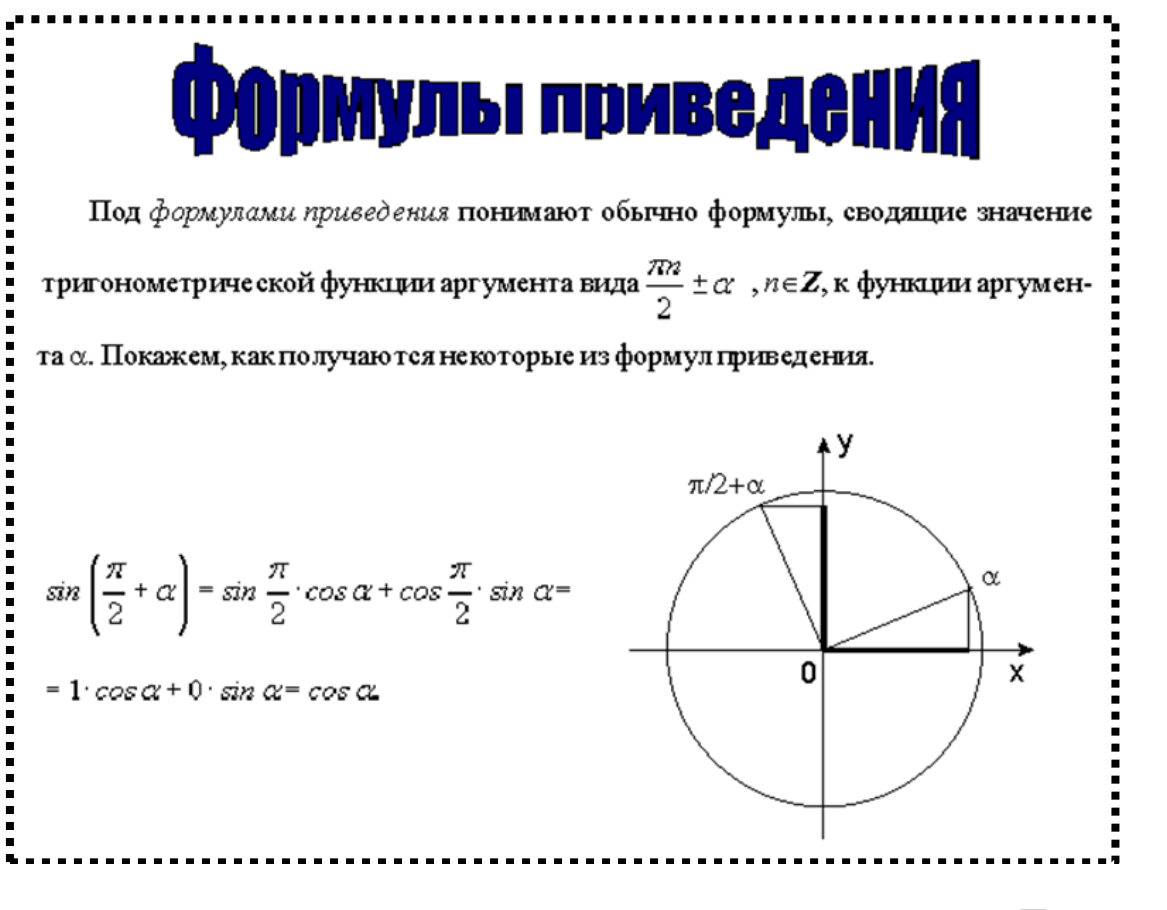

Приложение 9

Выполните по образцу, используя программу MS Word:

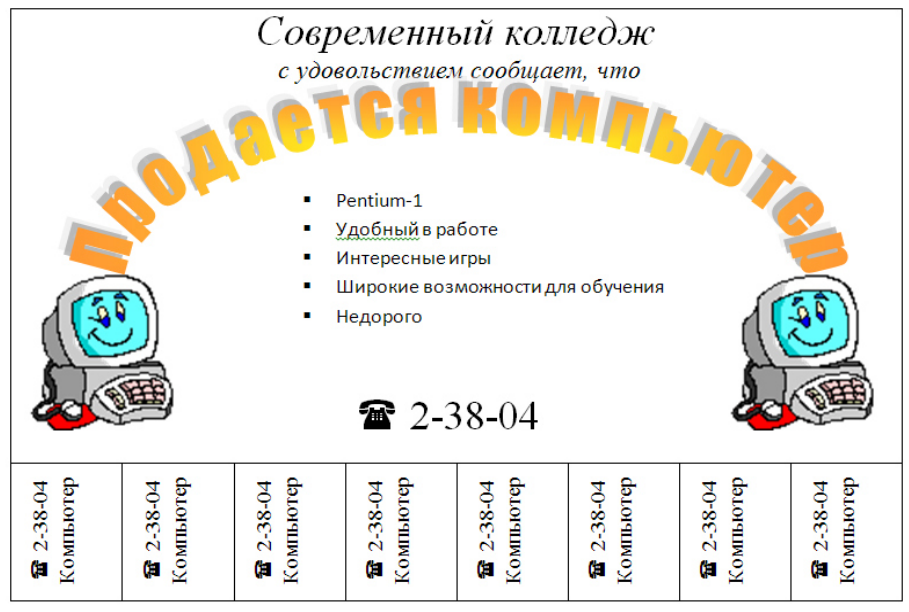

Приложение 10

Выполните, используя программу MS Word, по образцу:

### ЗОЛОТЫЕ СЕРТИФИКАТЫ

Цена на золотой сертификат в виде цены первичного размешения устанавливалась Министерством финансов РФ исходя из золотого эквивалента сертификата **Лондонском рынке** на основе второго фиксинга цены золота пробы 0,9999 на Пересчет этой цены в рубли осуществляется по официальному курсу, устанавливаемому Центральным банком России. К цене добавлялась премия в виде накопленного процента за период, прошедший с начала квартала, с тем, чтобы дифференцировать квартальный доход в зависи<sub>мости</sub> от <sub>сво</sub>ка приобретения сертифи<sub>ката</sub>.

3. Создайте текстовый фрагмент, содержащий 3 вида списков, расположенных в 3 колонках.

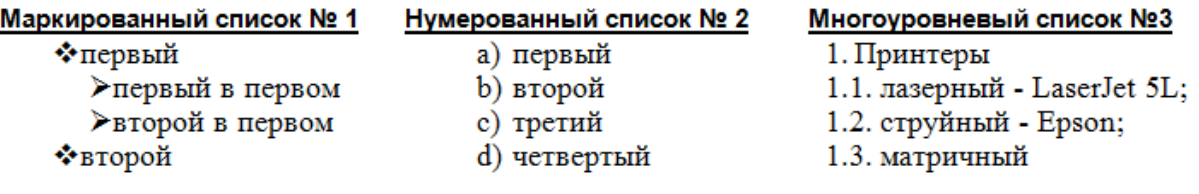

Приложение 11

Создайте таблицу, используя программу MS Word, в которой используйте различное обрамление отдельных ячеек таблицы, а также все возможные способы расположения текста в ячейках.

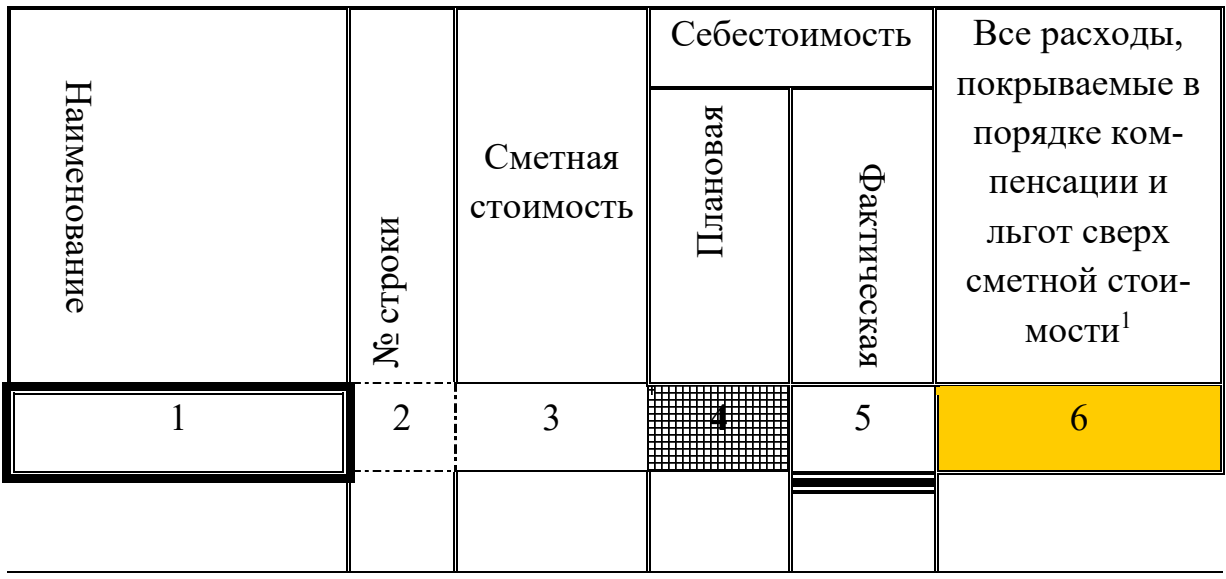

Приложение 12

Выполните, используя программу MS Word: создайте диаграммы по образцу.

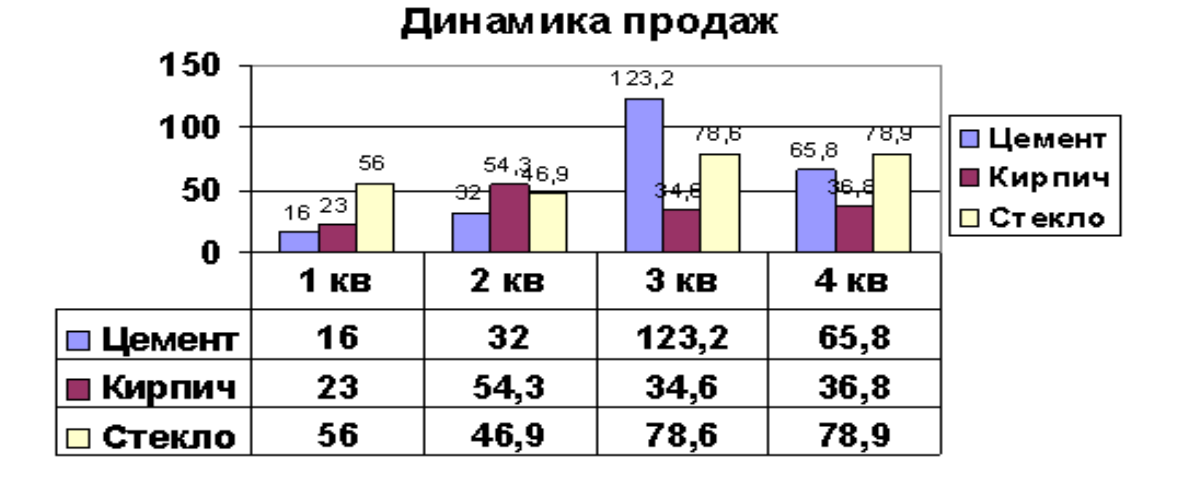

Название новой папки при создании на Рабочем столе

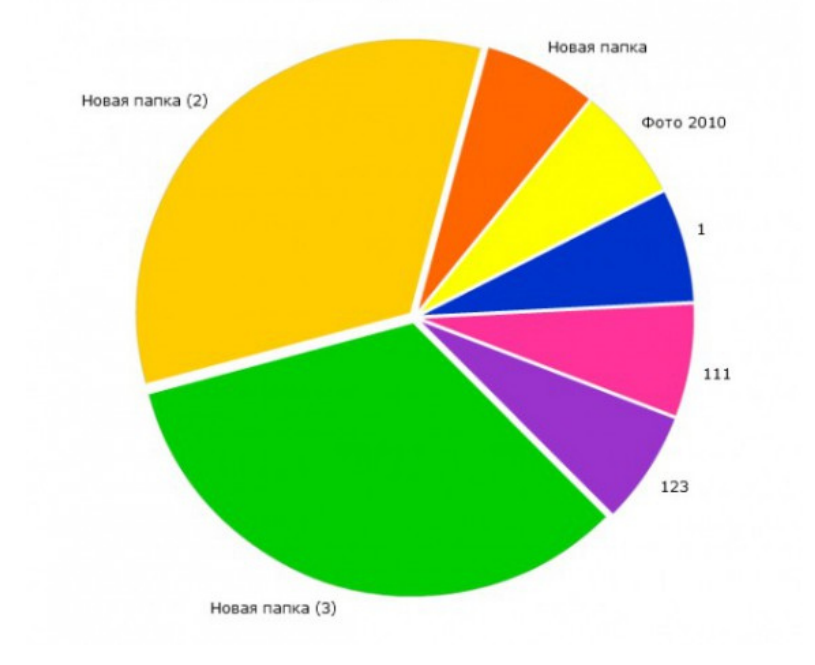

Приложение 13

# Выполните по образцу, используя программу MS Word

Создайте новый файл, сохраните в папке «Контрольные» под названием «Работа № 2» и напечатайте в нем документ представленный ниже на образце.

сть два вида з нания: одно – словами выражаемое, другое точное, понимаемое духом, но не вложенное в слова. Даже нельзя пояснить словами, как это понимание происходит, но оно, поистине, прекрасно<sup>1</sup>.

Учение Агни Йоги (Живой Этики) не что иное, как выявление современного применения энергии, поток которой приближается. Это не есть изощрение спящей возможности, но есть озарение во времени. Учение не дается за деньги, оно не навязывается, оно знаменует Новую Эпоху.

# Сердце добра сеет вокруг себя здоровье, улыбку, духовное

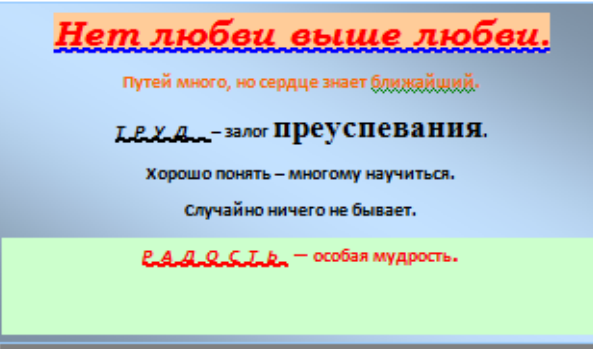

Каждая мать, подходя к колыбели ребенка, скажет первую формулу образования: «Ты все можешь.». Не надобны

благо.

1 Выдержки из учения Агни Иоги (или Живой Этики).

Приложение 14

Используя электронных таблиц Excel, решите следующую задачу. Постройте таблицу учёта товаров в магазине, если известно:

- тип товара (*не менее 10 наимено*ваний)
- цена товара
- количество проданного товара
- количество непроданного товара.

Рассчитайте, на какую сумму продан товар и на какую сумму товар остался в магазине.

Приложение 15

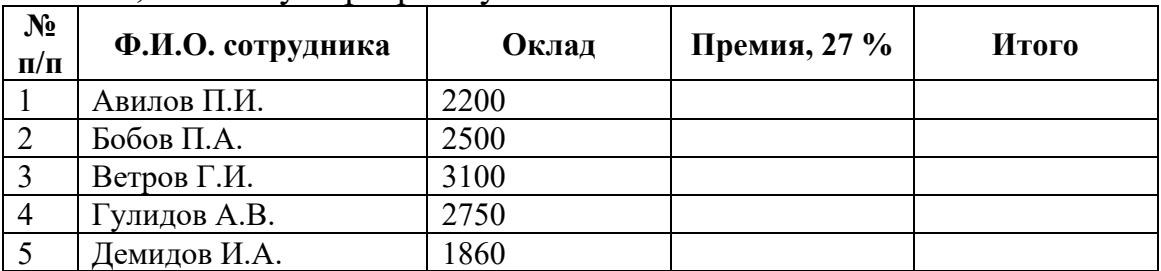

Выполните, используя программу MS Excel:

Заполните используя формулы столбцы Премия (премия составляет 27 % от оклада сотрудников) и Итого (суммировать Оклад и Премию). Постройте диаграмму отражающую доход каждого сотрудника (по столбца ФИО и

Итого), на диаграмме должна быть легенда, подписи данных, подписи осей, название диаграммы). Отформатируйте диаграмму по своему желанию.

Приложение 16

Произведите необходимые расчеты роста детей в разных единицах измерения, используя программу MS Excel

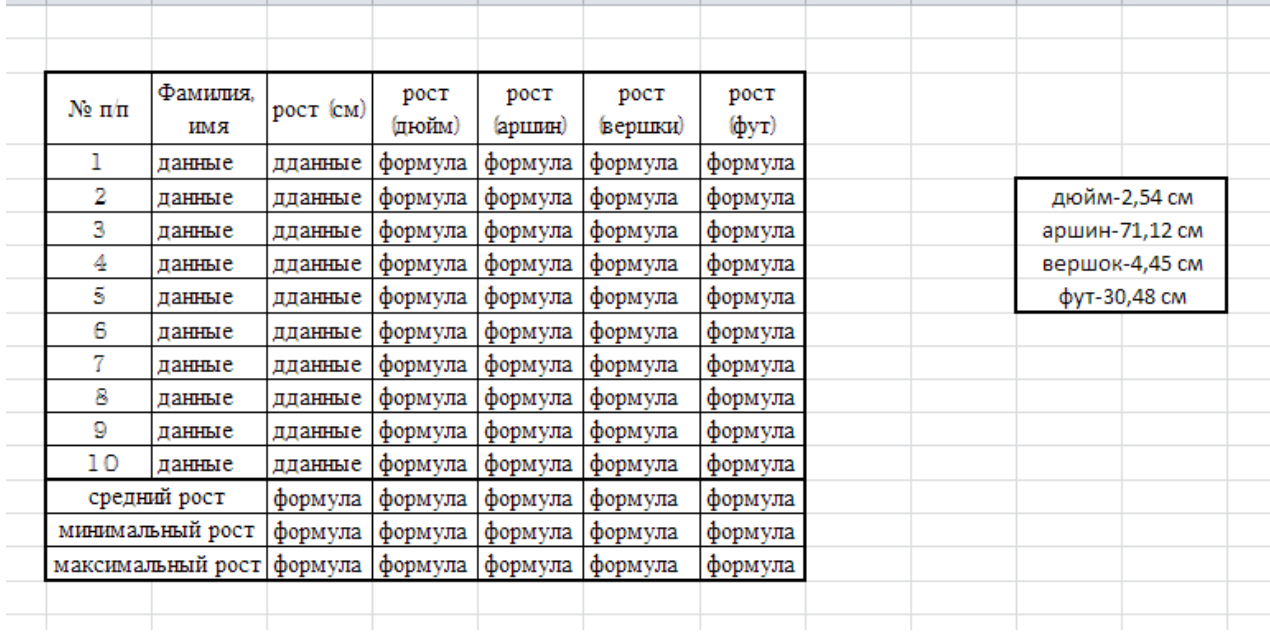

Приложение 17

Используя электронную таблицу Excel, решите следующую задачу.

Требуется построить таблицу, содержащую сведения о стоимости туристических путевок в разные страны мира. Необходимо указать стоимость в долларах и в рублях. *(Исходной информацией является стоимость путевки в дол. и курс дол. по отношению к руб. Стоимость путевки вычисляется из этих данных (в формулах использовать абсолютную адресацию))*

Первоначально следует подготовить таблицу в таком виде:

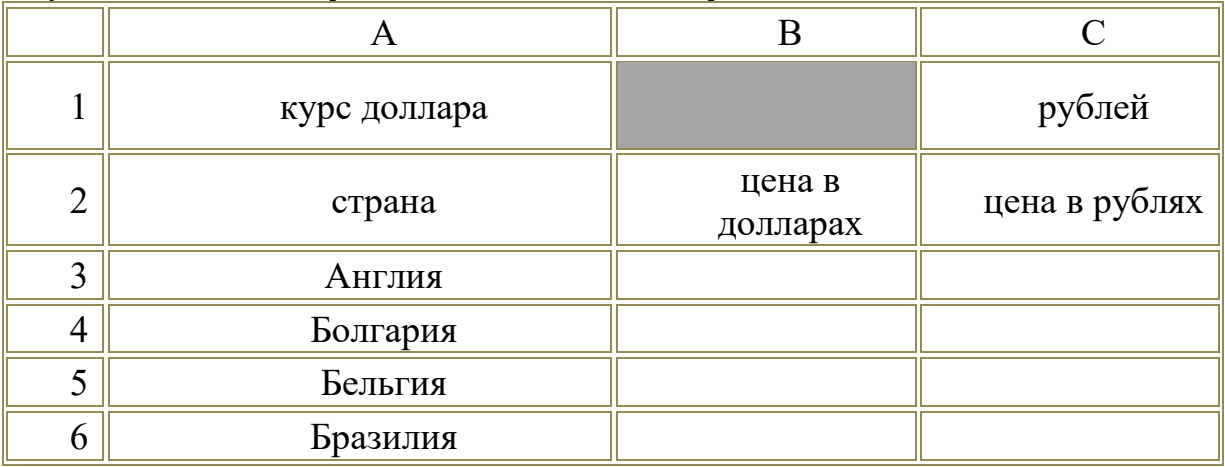

Приложение 18

Используя программу MS Excel, постройте графики функций на отдельных листах (листы переименуйте в График 1, График 2)

1) у= $x^2$ -5 на интервале [-3;6] с шагом 0,5

2)  $y = sin(x-2)$  на интервале [-1;1] с шагом 0,1

Приложение 19

Рассчитайте, используя программу MS Excel, еженедельную выручку цирка, если известно:

а) количество проданных билетов каждый день

- б) цена взрослого билета 15 руб.
- в) цена детского на 30% дешевле, чем взрослого.

Постройте диаграмму (график) ежедневной выручки цирка.

Приложение 20

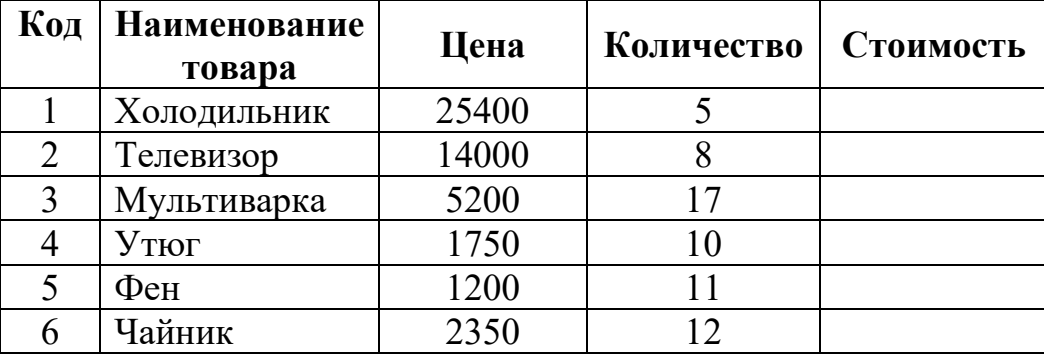

# Выполните, используя программу MS Excel: создайте таблицу:

Рассчитайте стоимость товаров, используя формулы. По столбцам Наименование товара и Стоимость постройте и отформатируйте по образцу диаграмму

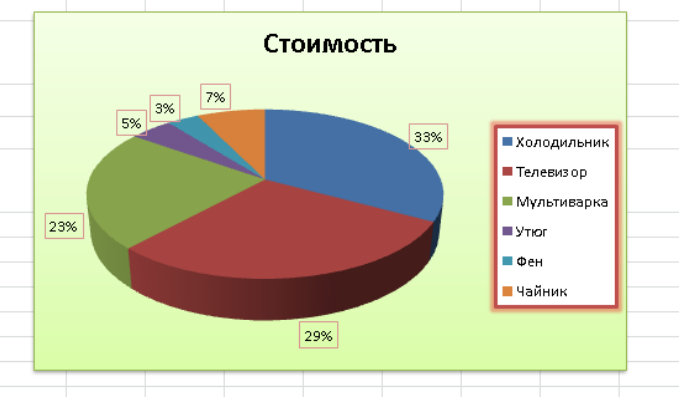

Приложение 21

Создайте таблицу по образцу в программе MS Excel. Выполните необходимые вычисления. Отформатируйте таблицу. Постройте столбиковую диаграмму успеваемости студентов и круговую диаграмму средней оценки по предметам.

**Результаты сессии:** 

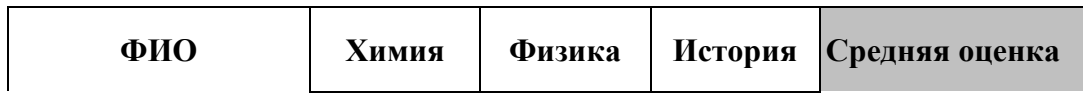

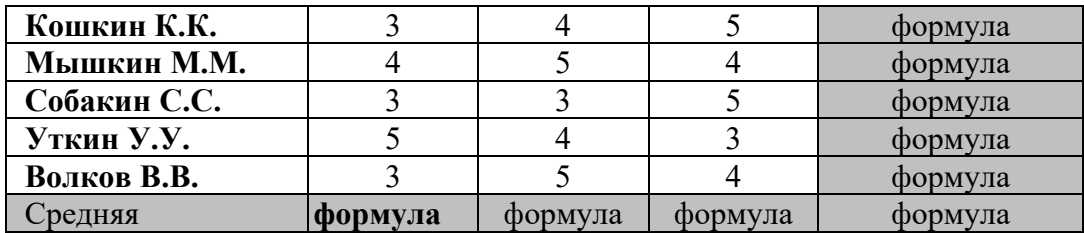

Выполните, используя программу MS Excel. В ячейке **A2** размещена стоимость оплаты отопления 1 кв. м. квартиры, а в ячейке **B2** стоимость оплаты за пользование холодной водой с одного жильца. В столбце **C** рассчитайте стоимость оплаты отопления для нескольких квартир (площадь каждой квартиры указана на рисунке). В столбце **D** рассчитайте стоимость оплаты за пользование холодной водой. В столбце E - общую стоимость платы за квартиру.

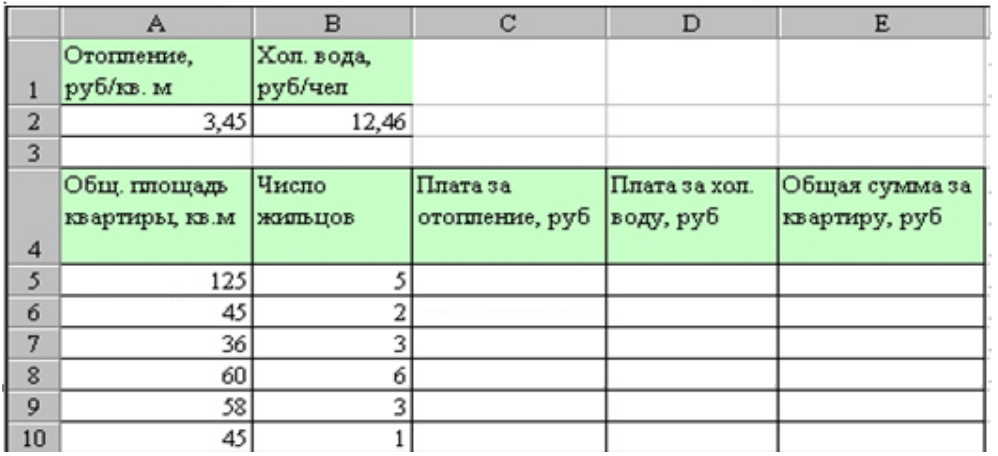

Приложение 23

Выполните, используя программу MS Excel:

На первом листе постройте график функции  $y = 1 + cos(2*x)$ , на интервале (4,94; -5,06) с шагом 0,4.

Назовите этот лист Косинус.

На втором листе постройте график функции  $y = a + sin(k*x)$ , на интервале (6,14; -6,26) с шагом 0,4, где k=2, a=0.

Поэкспериментируйте, произвольно меняя значение переменных k и a. Отследите изменение графика функции.

Назовите второй лист Синус.

Сохраните работу под именем Тригонометрия.

Приложение 24

Создайте, используя программу MS PowerPoint. презентацию на свободную тему с использованием управляющих кнопок. Презентация должна содержать картинки по теме, автоматическую анимацию (количество слайдов - не менее пяти).

Приложение 25

Используя программу MS PowerPoint, создайте эмблему своей специальности на одном слайде. Эмблема должна содержать фигурный текст, картинки, автоматическую анимацию.

Приложение 26

Используя программу MS Publisher, создайте афишу кинопремьеры. Афиша должна содержать фигурный текст, фигуры, картинки по теме.

Приложение 27

Составьте план своего дома, используя программу MS Visio.

### **Критерии оценивания**

**«5» «отлично»** – студент показывает глубокое и полное овладение содержанием программного материала по МДК, в совершенстве владеет понятийным аппаратом и демонстрирует умение применять теорию на практике, решать различные практические и профессиональные задачи, высказывать и обосновывать свои суждения в форме грамотного, логического ответа (устного или письменного), а также высокий уровень овладение общими и профессиональными компетенциями и демонстрирует готовность к профессиональной деятельности;

**«4» «хорошо»** – студент в полном объеме освоил программный материал по МДК, владеет понятийным аппаратом, хорошо ориентируется в изучаемом материале, осознанно применяет знания для решения практических и профессиональных задач, грамотно излагает ответ, но содержание, форма ответа (устного или письменного) имеют отдельные неточности, демонстрирует средний уровень овладение общими и профессиональными компетенциями и готовность к профессиональной деятельности;

**«3» «удовлетворительно»** – студент обнаруживает знание и понимание основных положений программного материала по МДК, но излагает его неполно, непоследовательно, допускает неточности в определении понятий, в применении знаний для решения практических и профессиональных задач, не умеет доказательно обосновать свои суждения, но при этом демонстрирует низкий уровень овладения общими и профессиональными компетенциями и готовность к профессиональной деятельности;

**«2» «неудовлетворительно»** – студент имеет разрозненные, бессистемные знания, не умеет выделять главное и второстепенное, допускает ошибки в определении понятий, беспорядочно и неуверенно излагает программный материал по МДК, не умеет применять знания для решения практических и профессиональных задач, не демонстрирует овладение общими и профессиональными компетенциями и готовность к профессиональной деятельности.

# **3. Информационное обеспечение**

перечень учебных изданий, электронных изданий, электронных и Интернетресурсов, образовательных платформ, электронно-библиотечных систем, вебсистем для организации дистанционного обучения и управления им, используемые в образовательном процессе как основные и дополнительные источники.

# **Основные источники:**

1. Оператор ЭВМ: практические работы, 9-е изд., стер., учебное пособие /Струмпэ Н.В.-М.: ИЦ Академия,2018-112 с.

# **Дополнительные источники:**

1. Гвоздева В. А. Информатика, автоматизированные информационные технологии и системы. Учебник.- М.: ИД ФОРУМ, 2017.- 544 с.

2. Гришин В.Н., Панфилова Е. Е. Информационные технологии в профессиональной деятельности: учебник. – М.: ИД «Форум»: ИНФРА-М, 2010. -416 с.: ил. - (Профессиональное образование).

3. Михеева Е.В. Информационные технологии в профессиональной деятельности: учебник/Е.В. Михеева. – 13-е изд., стер. – М.: Академия, 2014. – 384 с.

4. Михеева Е.В. Практикум по информационным технологиям в профессиональной деятельности: учебник/Е.В. Михеева. – 14-е изд., стер. – М.: Академия, 2014.

5. Федотова Е. Л. Информационные технологии в профессиональной деятельности: учебное пособие. - М.: ИД «Форум»: ИНФРА-М, 2014.- 368 с.: ил. - (Профессиональное образование).

# **Электронные издания (электронные ресурсы):**

1. Цифровая образовательная среда СПО PROFобразование:

 Лебедева, Т. Н. Информатика. Информационные технологии : учебнометодическое пособие для СПО / Т. Н. Лебедева, Л. С. Носова, П. В. Волков. — Саратов : Профобразование, 2019. — 128 c. — ISBN 978-5-4488-0339-0. — Текст : электронный // Электронный ресурс цифровой образовательной среды СПО PROFобразование : [сайт]. — URL: https://profspo.ru/books/86070 (дата обращения: 07.09.2020). — Режим доступа: для авторизир. Пользователей Анеликова, Л. А. Лабораторные работы по Excel / Л. А. Анеликова. — Москва : СОЛОН-ПРЕСС, 2019. — 112 c. — ISBN 978-5-91359-257-6. — Текст : электронный // Электронный ресурс цифровой образовательной среды СПО PROFобразование : [сайт]. — URL: https://profspo.ru/books/90300 (дата обращения: 02.09.2020). — Режим доступа: для авторизир. Пользователей

 Анеликова, Л. А. Упражнения по текстовому редактору Word / Л. А. Анеликова. — Москва : СОЛОН-ПРЕСС, 2019. — 119 c. — ISBN 978-5-91359- 084-8. — Текст : электронный // Электронный ресурс цифровой образовательной среды СПО PROFобразование : [сайт]. — URL: https://profspo.ru/books/90385 (дата обращения: 01.08.2020). — Режим доступа: для авторизир. Пользователей

 Клочко, И. А. Информационные технологии в профессиональной деятельности : учебное пособие для СПО / И. А. Клочко. — 2-е изд. — Саратов : Профобразование, Ай Пи Эр Медиа, 2019. — 292 c. — ISBN 978-5- 4486-0407-2, 978-5-4488-0219-5. — Текст : электронный // Электронный ресурс цифровой образовательной среды СПО PROFобразование : [сайт]. — URL: https://profspo.ru/books/80327 (дата обращения: 07.09.2020). — Режим доступа: для авторизир. Пользователей

# **Электронно-библиотечная система:**

IPR BOOKS - http://www.iprbookshop.ru/78574.html

# **Веб-система для организации дистанционного обучения и управления им:**

Система дистанционного обучения ОГАПОУ «Алексеевский колледж» http://moodle.alcollege.ru/